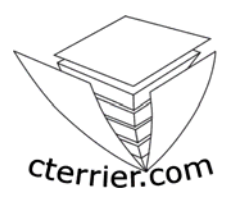

**Mode Opératoire Ciel Comptabilité V 7.0 et s (2001 et 2002)**

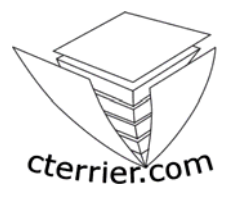

**C. Terrier** 

**Reproduction autorisée pour des formateurs dans un cadre pédagogique et non commercial après autorisation de l'auteur** 

> **webmaster@cterrier.com http://www.cterrier.com**

### **1 - Création et gestion des bases**

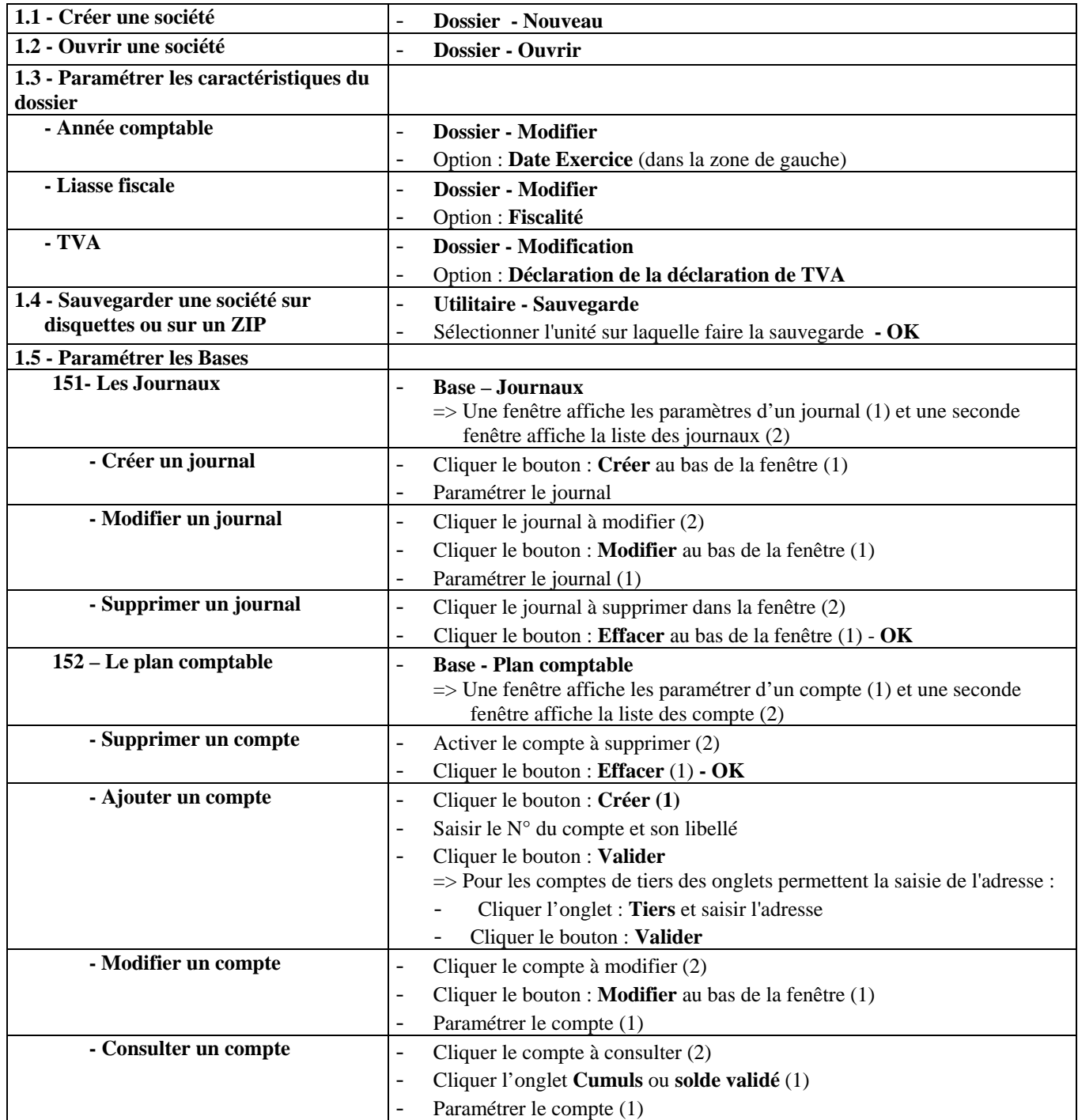

#### **2 - Saisie des écritures**

#### **Il existe 3 modes de saisie des écritures :**

- Ö **Standard :** C'est le mode le plus utilisé, il permet de saisir dans un même journal des séries d'écritures à une même date.
- Ö **au kilomètre :** Il est identique au mode précédent, mais permet de saisir dans un même journal des écritures à des dates différentes.
- Ö **Assistée :** Ce mode permet de saisir les écritures en fonction des documents (achat, vente, payement etc.)

**Important : -** La saisie des écritures se fait dans un **brouillard** puis sont **validées** lorsque elles sont définitives.

- **Il n'est plus possible de les modifier après validation** (Voir D Contrepassation)
- Valider dans le brouillard chaque document pour pouvoir les modifier séparément

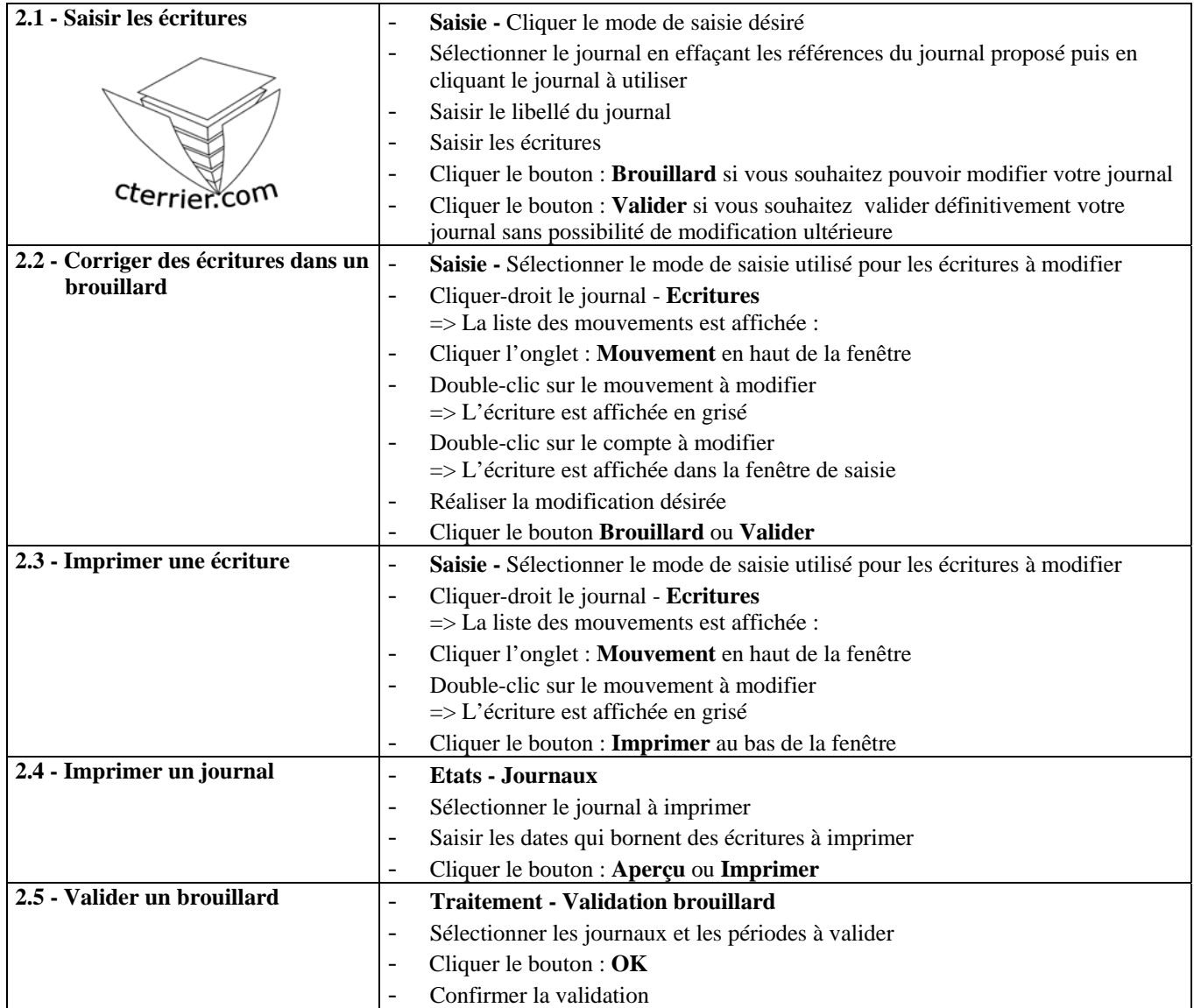

#### **3 - La TVA**

Ciel réalise le calcul de la TVA à décaisser d'une période et passe l'écriture qui en découle dans un journal des OD

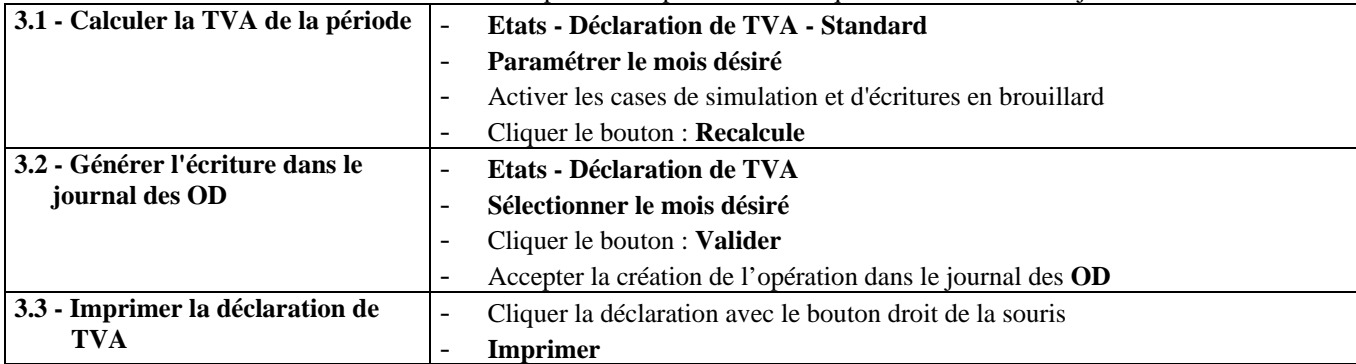

### **4 - Contrepassation**

Ciel est capable de contrepasser une écriture validée. Cette fonction contrepasse toutes les écritures d'un même mouvement. En conséquence il est conseillé de saisir plusieurs écritures sous un même n° de mouvement.

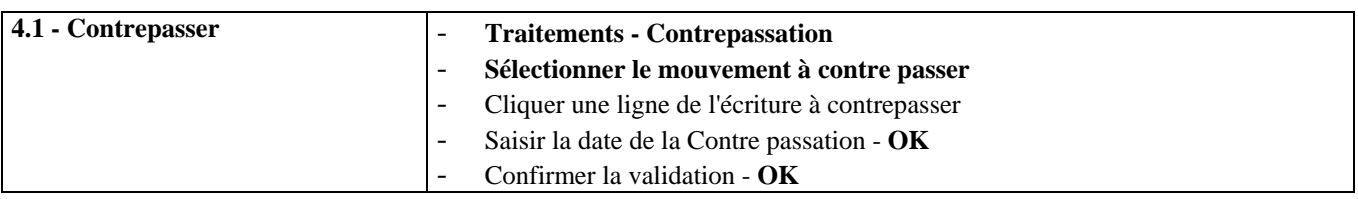

#### **5 - Réimputer un compte**

Cette fonction permet de remplacer un compte utilisé sur une période par un autre compte.

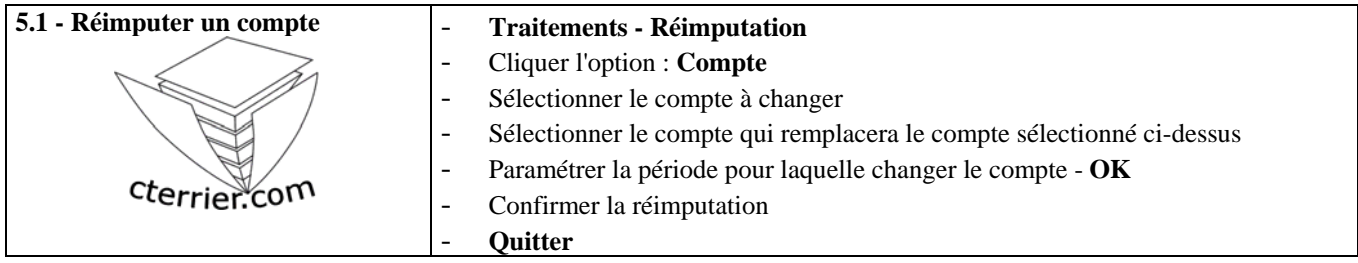

#### **6 - Lettrage**

Le lettrage des comptes de tiers est destiné à faire correspondre les montants facturés et les montants encaissés. Une même lettre est attribuée à chaque facture et règlement correspondant.

Il est possible de réaliser un lettrage manuel ou automatique. Le lettrage manuel est plus long mais évite les erreurs lorsque plusieurs règlements sont identiques.

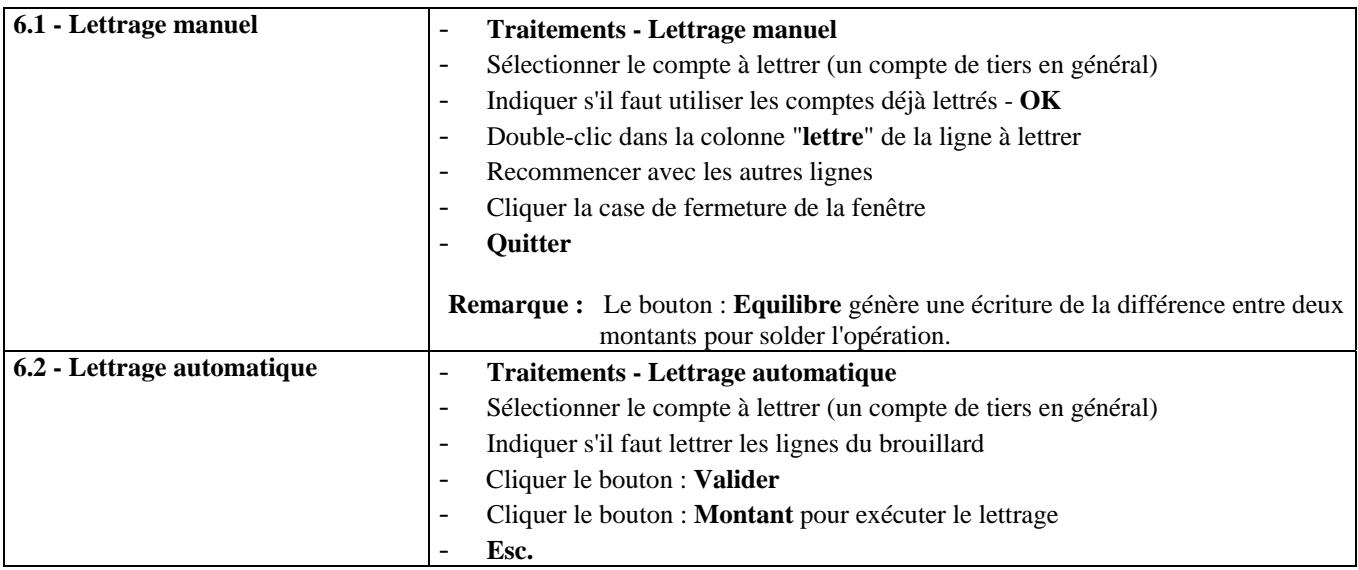

## **7 - Les Etats - Bilan et compte de résultat**

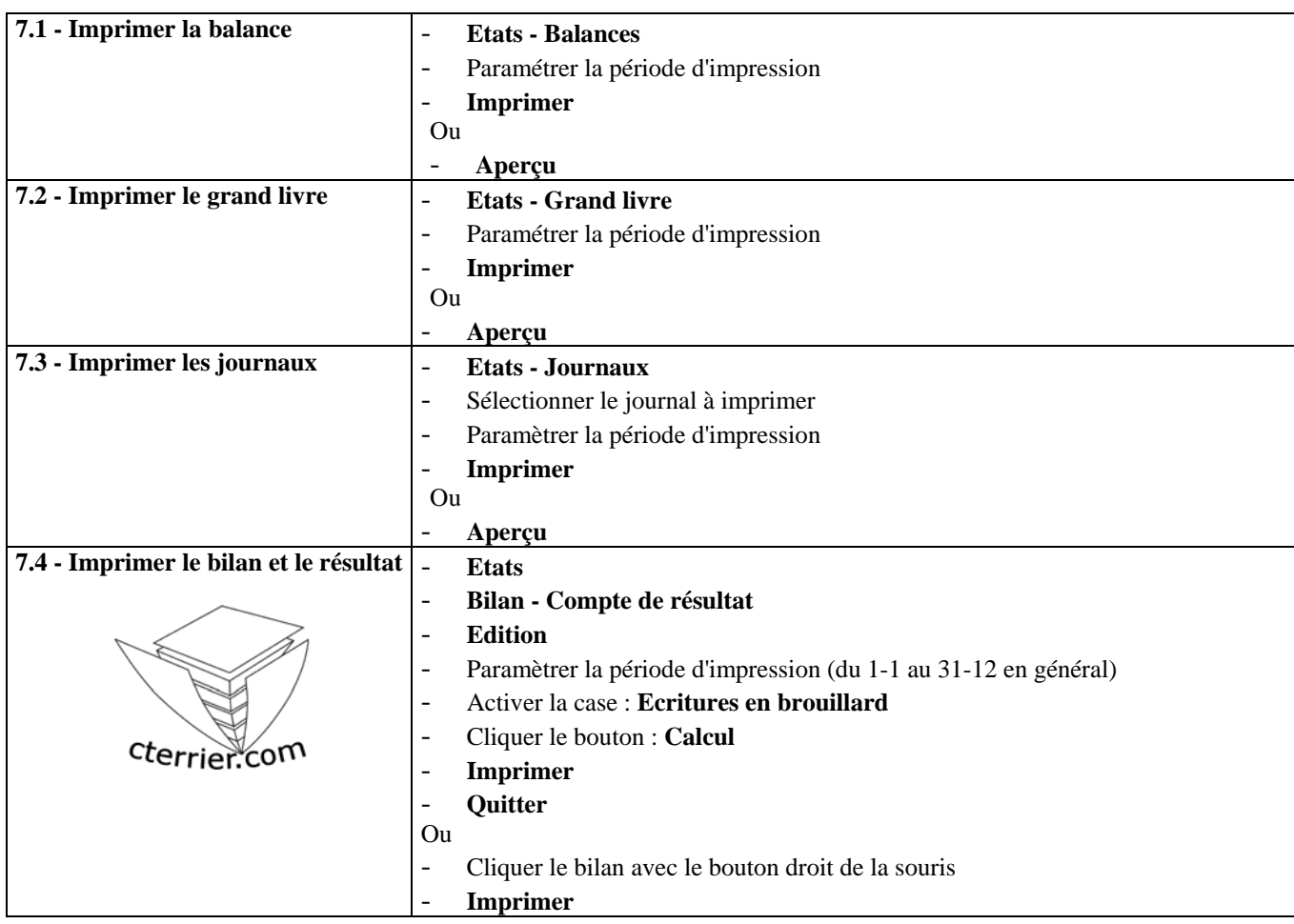

## **8 - Clôture des comptes**

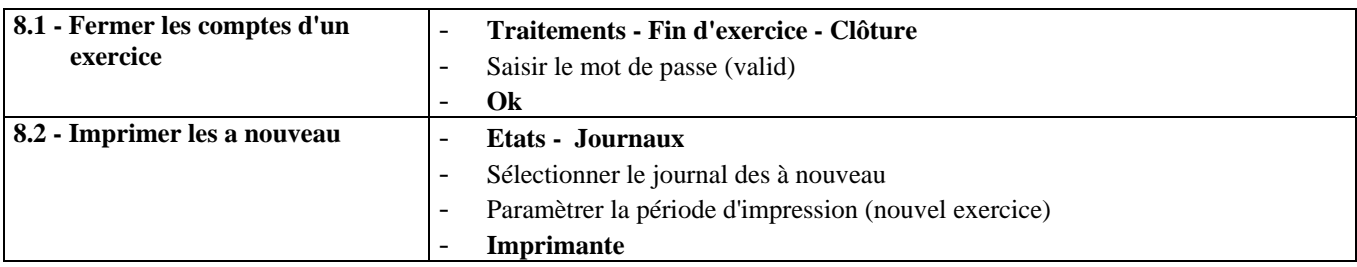

# **9 – Importer des écritures de Ciel GC et Ciel Paye**

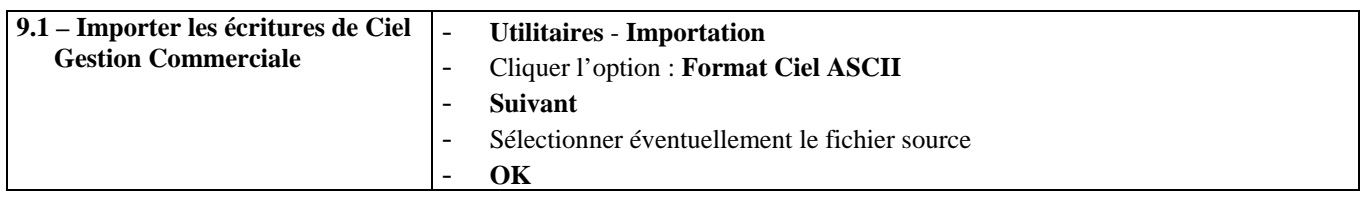